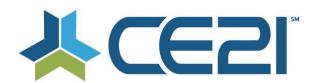

# Release Notes & Updates October 30, 2020

These are the new features and updates for our final release for October. If you have any questions about these or any features, please contact us at <a href="mailto:help@ce21.com">help@ce21.com</a>

# **ACCOUNTS**

 Catalog > My Account > Company Portal > Manage Employees > Reports: Add Option to Export to Excels the Login Page

Company: Added the ability for company admins to download the company sales and registration reports to Excel

• Missing speaker record/information

Customer Accounts: Fixed an issue where data was not being merged

 Enhancement: Automated Note Added to Account When Merge Completed Customers: Added an automated note to accounts after the merging records

### **CATALOG**

- Catalog > Product detail page > Group pricing: update purchase button, add sign in button
  Price Adjustments: Updated the process to purchase an item and join a membership at the same time
- Catalog > Shopping Cart > Group Price not clear enough on the need to swap to a member rate

  Shopping Cart: Streamlined the process of selecting the member price when an item is added to the cart without being logged in first
- "Web site" Typo: Needs to be Corrected to "Website" throughout Catalog and Manager
   Typo: Fixed a typo to change Web Site to Website

# **GROUPS**

Accounts > Customers > Customer Details > Membership Tab > Edit Group: Update to Change Membership
 Status

Added a notes field when updating a member's status to Member Cancelled

- Update CSS for Group image
  Logo on Landing page: Updated the group image to function like the shopping cart image
- Accounts > Customer S > Customer Details > Membership Tab: Display Billing Cycle
   Settings: Added Billing Cycle to the membership details display to make it eaSler to find for staff. Can be hidden
   on the front end.
- Accounts > Customers > Customer Details > Membership Tab: Membership Ended Display End Date
   When staff udpates a member's status to Cancelled, Ended or the system moves them to Suspended, the end
   date will be set to that date

# **DIRECTORY**

• Directory > Update the layout of the page a bit Updated the directory layout to be easier to read

# **PRODUCTS**

- Catalog > Products > edit Product "No Certificate" Option when Multiple Certificate settings in enabled Certificate: Added a No Certificate option when tenant has the Multiple Certificate option enabled
- Add-on tab in Classroom Portal Enhancements
   Classrooms/Virtual Conferences: Added "Add to Cart" and "Add to Cart & Checkout" buttons on the classroom add on products page
- Manager > Edit Classroom > Portal Settings > Set Table or Card View > New Card View Display
   Classrooms/Virtual Conferences: Added the ability to change the portal view to a table or card view in classrooms

- Verbiage in Status Columns to Change
  - Classrooms/Virtual Conferences: schedule tab: Updated the langauge for product status to; Not Started, In Progress, and Concluded
- Catalog > Products > Edit Product: Expiration Override Not Displaying on Catalog
  Defect: Fixed an issue when overriding an expiration date was still displaying the default product expiration
- Inquiry: Distribution Seemed to Stop After Closing the "Distributing in Background" Message
  Distribution: Added a dialog that includes a timer to let staff know when the distribution page is safe to close
- Catalog > Products > Live Events don't have an option for email All Active Registrants
  Live Events: Added an option to email all active registrants for Live Events
- Update: Hide Price Adjustment Needs to Be Updated to More Than 100
  Price Adjustments: Allowing hidden price adjustments to be used more that 100 times
- Issue: Under Templates, When a Credit is Changed in General Tab, it is Duplicated Under On Demand Tab Product Templates: Fixed an issue where editing credit on a product template would duplicate
- CE21 Mobile > Scorm Programs > Put in a message indicating playback only supported on desktop/laptop
  - SCORM: Added a message to SCORM programs to let people know they are not available on mobile devices
- Issue: Speaker Reminder email Message Token is pulling the total for ALL registrants

  Speaker Reminder Email: Fixed an issue where the Number of Registrants message token was pulling in registrants for all replay dates, not just a specific date
- Manager > Video Replay > "Allow registrants to view archive after event" unchecked yet says archive available in 361 days
  - Viewer: Fixed an issue where archive availability was not displaying correctly
- Catalog > Products > Edit Product > Webinar Settings: Update to Zoom API
   Webinar: Added the ability to disable Zoom registration emails when setting up the webinar service on a product.
   Even when you're using the meeting function of Zoom
- Inquiry: Webinar Archive w/ Time Tracking
   Webinar: Added time tracking to archived webinars for credit

# REPORTS

- Issue: Evaluation Summary by Course Report Triggering Error
  Eval Reports: Fixed an issue that would cause the Evaluation Summary by Course report to error
- Reports > Reports List > Group Reports & Donations: Remove Test Accounts
  Groups/Donations: Removed CE21 test accounts from Group and Donation reports
- Reports > Reports List > Group Invoice Detail Report: Add a Filter to Select Date Type
   Invoicing Reports: Added a date type filter on the Group Invoicing report to make it easier to look for paid invoices
   vs. open invoices

#### SALES

- Inquiry: Bundle Flag not appearing for a program
  - Bundle: Fixed an issue where the bundle tag was not displaying because an item included in the bundle was hidden on the catalog
- Membership Tab > Invoices & Payments > Payment History: Update My Account & Catalog Update Sort Invoices: Updated the invoice payment history to show most recent paid invoice at the top rather than the bottom

# **SETTINGS**

• Settings > Custom Labels > Need a new label setting: Total Conference CE Credits Information Custom Labels: Added the ability to relabel the Total Conference CE Credits Information label

### **PRESENTER**

• Presenter > Single File > Preview button in Broadcast Configuration > Not playing first/last 10 secondsplays 20 secs straight

Fixed an issue when previewing a video file where it would play 20 seconds from the beginning instead of the first 10 and last 10 seconds